## **ABOUT ENGLISH PROFICIENCY EXAM DATES**

## ONLINE EXAM DATES: **27.01.2021** / **04.02.2021**

#### **Who can take the exam on 27.01.2021?**

-Students who start the English Preparatory Program at B level in the Fall semester can take the English Proficiency Exam given at the end of the Fall semester, provided that their grade point average is 70 and above and not exceeding the absenteeism limit.

#### **Who can take the exam on 04.02.2021?**

- International students who enrolled for spring semester

The format of the English Proficiency Exam is given below.

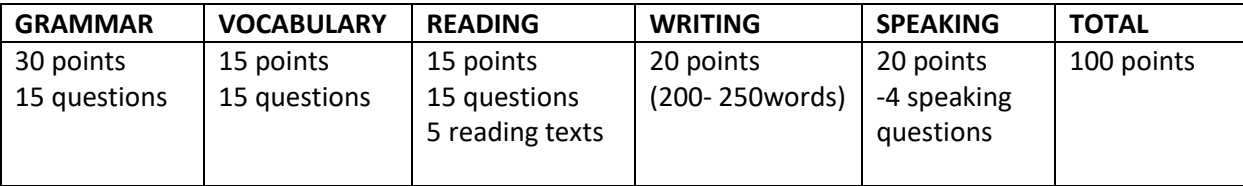

Dear Students,

English Proficiency exam will be held **remotely/online**. English Proficiency Exam will be administered on the distance education system. [\(https://ue.gedik.edu.tr/](https://ue.gedik.edu.tr/) )

Before the exam, you have to open your camera using the Zoom link sent you via the distance learning system.

**The Zoom link will be sent to your message part in the distance learning system at 09.00. (27.01.2021 / 04.02.2021)**

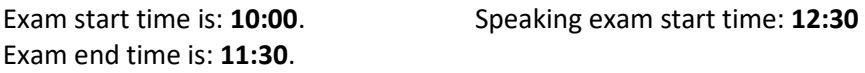

You have 90 minutes to complete the exam. In order not to encounter any problems, be ready *10 minutes* before the exam.

**Students must show their photo ID with them on the day of the exam. Students are required to have cameras and microphones for the exam.**

PLEASE READ THE EXAM RULES CAREFULLY AT THE BOTTOM OF THE PAGE.

First, Open the zoom link sent to your inbox via the system.

Then, you can reach the exam paper on the specified date by clicking the link below. <https://ue.gedik.edu.tr/>

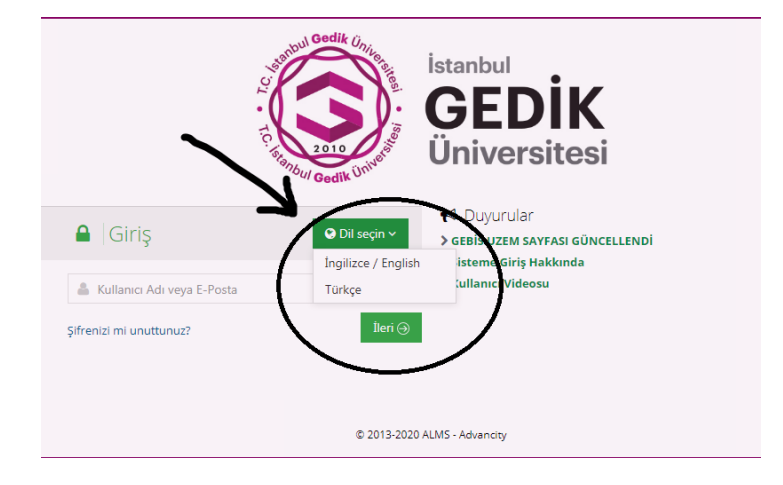

You can choose English from language section as below.

## <https://ue.gedik.edu.tr/>

**Username:** Student Number **Password:** Student Number (last 6 digits)/ OBS password

\*\*\* If you have changed your password in the Student Information System (OBS), you must log in with that password.

Before the exam date, please check your username and password.

If the system does not accept your user name or password, you should contact to [guzem@gedik.edu.tr](mailto:guzem@gedik.edu.tr)

When you log in the system, you can choose English as shown below.

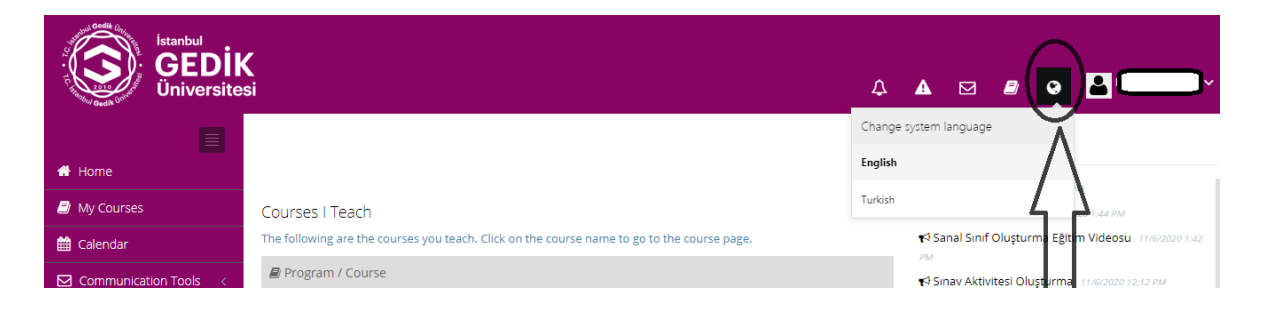

## **STEPS TO FOLLOW FOR THE ENGLISH PROFICIENCY EXAM**

1. Visit ue.gedik.edu.tr

- 2. Open the zoom link sent to your inbox via the system.
- 3. Show your ID/Passport to the instructor.
- 4. Click on the English Proficiency Exam.
- 5. Read the explanations.

6. In order to start the exam, you must tick the "I approve" option at the bottom of the page and click the "start." (blue button)

7. You have one attempt to complete the exam.

8. To see the following question, click "NEXT" button.

9. Zoom exam will be recorded. If you are with someone or you speak to someone during the exam, your exam will be invalid.

10. When you finish answering the questions, click on the SUBMIT button.

#### **SPEAKING EXAM**

- 1. Visit ue.gedik.edu.tr
- 2. Open the zoom link sent to your inbox via the system.
- 3. Wait for your instructor to admit you.
- 3. Turn on your camera and microphone.
- 4. Show your ID/Passport to the instructor.
- 5. The instructor will ask you general English questions.
- 6. You will have 15 seconds to think about about question.
- 7. You are expected to speak fluently and accurately.

8. When the instructor says "Your exam is finished", you can leave the Zoom link by clicking on the red button "Leave".

In writing part, you should use your own sentences. If you copy the sentences from a website, your writing part will be invalid. Sentences you get elsewhere will be counted as plagiarism.

You will have a maximum of 2 access to the exam. Your second entry right is given in case you encounter a problem on your first entry. Please do not try to enter for the 2nd time if you did not have any problems with the first login.

## **EXAM RULES:**

## **Regarding online exam processes, I accept the following points in advance:**

I will fulfill all the requirements of the courses (exams, class participation, homework, projects, etc.) in accordance with the principles of accuracy/honesty (including specifying all the resources used in homework and similar studies) and within the framework of ethical rules, If requested by the relevant instructor/supervisor, my microphone and video will be open during the exam (for exams that require a camera and microphone), I will be observed online by the exam supervisor during the exam period. I will provide access to a computer that does not have a firewall or VPN restriction during the exam, I will use a continuous and fast internet connection, I will perform the system test using all the equipment before I take the exam, I will not use any technological equipment other than the technological equipment that is allowed to be used during the exam, I will not leave the place I will be in during the exam and I will be alone in this place, I hereby declare and make a commitment.

# **WE WISH YOU LUCK!**